# **Inhaltsverzeichnis**

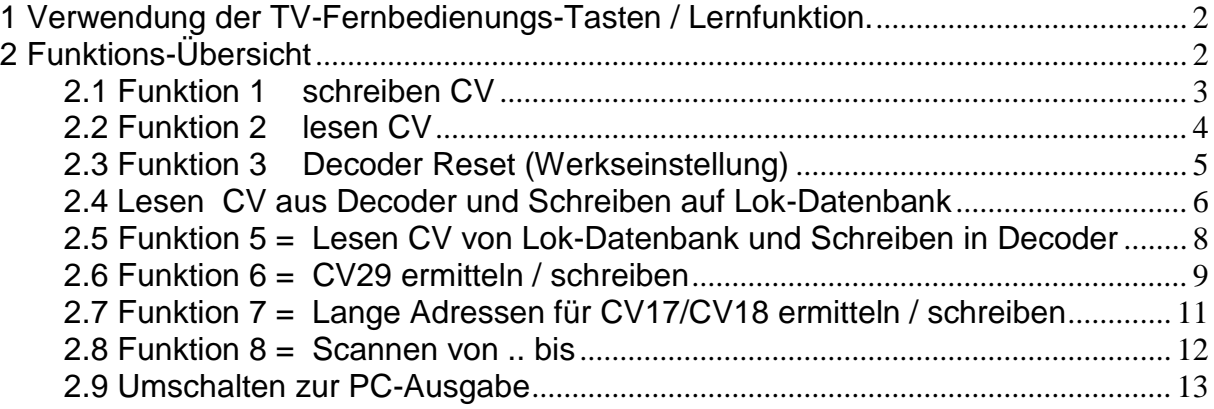

Zur Einführung und vor der Verwendung der Funktionen wird empfohlen,. die DPC\_RC5\_USB-Allgemeine Beschreibung durchzulesen

# <span id="page-1-0"></span>1 Verwendung der TV-Fernbedienungs-Tasten / Lernfunktion.

siehe DPC\_RC5\_USB-Allgemeine Beschreibung / Abschnitt 9

# <span id="page-1-1"></span>2 Funktions-Übersicht

Lcd "CV-Adresse eingeben"

LCD-Ausgabe

Funktion ?

Funktion eingeben Ziffern-Eingabe (1..9)

# **mit /\ (cursor-oben-Taste) bestätigen**

gültige Funktionen sind

Funktion 1 = Schreiben CV Funktion 2 = Lesen CV Funktion 3 = Decoder\_Reset (Werkseinstellung) Funktion 4 = Lesen CV aus Decoder und Schreiben auf Lok-Datenbank (CV1..128) Funktion 5 = Lesen CV von Lok-Datenbank und Schreiben in Decoder (CV1..128) Funktion 6 = CV29 ermitteln / schreiben Funktion 7 = Lange Adressen für CV17/CV18 ermitteln / schreiben Funktion 8 = Scannen (von.. bis) Funktion 9 = Umschalten zur PC-Eingabe

LCD-Ausgabe falsche Funktion

falsche Funktion: 0

Lcd "CV-Adresse eingeben"

LCD-Ausgabe

nochmals gültige Funktion eingeben

\*\*\*\*\*\*\*\*\*\*\*\*\*\*\*\*\*\*\*\*\*\*\*\*\*\*\*\*\*\*\*\*\*\*\*\*\*\*\*\*\*\*\*

Funktion ?

Allgemeine Hinweise für alle Funktionen

Soll der Eingabe-Vorgang abgebrochen werden, kann die mit der Taste V (cursor-unten-Taste) erfolgen

es wird folgende Meldung ausgegeben

gelöscht

wird während der Dateneingabe an der TV-Fernbedienung eine nicht definierte Taste gedrückt wird folgende Meldung ausgegeben

Falsche Eingabe

Alles noch mal..

<span id="page-2-0"></span>2.1 Funktion 1 schreiben CV

Lcd "CV-Adresse eingeben"

LCD-Ausgabe

Funktion ?

Funktion eingeben Ziffern-Eingabe (1)

### **mit /\ (cursor-oben-Taste) bestätigen**

LCD Ausgabe gültige Funktion (schreiben CV)

Funktion  $= 1$ 

LCD-Ausgabe auszuführende Funktion im Klartext Aufforderung die zu schreibende CV einzugeben

schreiben CV= CV-Adresse eingeben

Ziffern-Eingabe für CV-Adresse Tasten 0..9 max 3 Ziffern (1 …128) / führende Nullen sind nicht erforderlich

**mit < (cursor-links-Taste) bestätigen**

LCD-Ausgabe die zu schreibende CV wird angezeigt Aufforderung den CV-Inhalt einzugeben

schreiben CV=XXX CV- Inhalt eingeben

Ziffern-Eingabe Tasten 0..9

max. 3 (0..255) / führende Nullen sind nicht erforderlich

#### **mit > (mit cursor-rechts-Taste) bestätigen**

LCD-Ausgabe die zu schreibende CV und der zu schreibende CV-Inhalt werden ausgegeben

*LED 3 und 4 leuchten / blinken* CV-Inhalt = XXX schreiben CV=XXX

*CV-Programmierung aktiv / Acknowledge-Signal*

LCD-Ausgabe Ergebnis-Meldung, wenn OK (Acknowledge)

CV=XXX Inhalt=XXX Programmierg ok

LCD-Ausgabe

Ergebnis-Meldung wenn kein Acknowledge erkannt wurde

CV=XXX Inhalt=000 Fehler !!!

<span id="page-3-0"></span>2.2 Funktion 2 lesen CV

Lcd "CV-Adresse eingeben"

LCD-Ausgabe

Funktion ?

auszuführende Funktion eingeben Ziffern-Eingabe (2) max 1 Ziffer

### **mit /\ (cursor-oben-Taste) bestätigen**

LCD\_Ausgabe gültige Funktion (lesen CV)

Funktion  $= 2$ 

LCD-Ausgabe auszuführende Funktion im Klartext Aufforderung die zu lesende CV einzugeben CV-Adresse eingeben <mark>.</mark><br>Tasten 0..9 lesen CV=

max 3 Ziffern (1 …128) / führende Nullen sind nicht erforderlich

### **mit < (cursor-links-Taste) bestätigen**

LCD-Ausgabe die zu lesende CV wird angehzeigt

lesen CV=XXX

*LED 3 und 4 leuchten / blinken CV-Programmierung aktiv / Acknowledge-Signal*

LCD-Ausgabe Ergebnis-Meldung, wenn OK (Acknowledge)

CV=XXX Inhalt=XXX Programmierg ok

LCD-Ausgabe Ergebnis-Meldung wenn kein Acknowledge erkannt wurde

CV=XXX Inhalt=000 Fehler !!!

<span id="page-4-0"></span>2.3 Funktion 3 Decoder Reset (Werkseinstellung)

LCD-Ausgabe: Start

Funktion ?

auszuführende Funktion eingeben Ziffern-Eingabe (3) max 1 Ziffer

Lcd "CV-Adresse eingeben"

**mit /\ (cursor-oben-Taste) bestätigen**

LCD Ausgabe gültige Funktion

Funktion  $= 3$ 

#### *LED 3 und 4 leuchten / blinken CV-Programmierung aktiv / Acknowledge-Signal*

LCD-Ausgabe Ergebnis-Meldung

 $\overline{a}$ 

Decoder Reset bitte warten…

Die in den Decoder geschriebenen Werkseinstellungen sind herstellerabhängig und damit unterschiedlich

Es empfiehlt sich eine exakte Überprüfung z.B. mit der Funktion 8 (Scannen von..bis)

<span id="page-5-0"></span>2.4 Lesen CV aus Decoder und Schreiben auf Lok-Datenbank

Das Auslesen aller 128 CV's benötigt einigeZeit.

Wird während des Ablaufes mit der RESET-Taste ein Abbruch dieser Funktion durchgeführt, kann dies zu einer fehlerhaften Lok-DB führen.

Benötigt wird ein i2c-eeprom-Speicher (AT24C512)

Dieser Speicher muss mit einem mitgelieferten Programm einmalig formatiert werden (AT24C512.hex)

LCD-Ausgabe

Funktion ?

Lcd "CV-Adresse eingeben"

auszuführende Funktion eingeben Ziffern-Eingabe (4) max 1 Ziffer

#### **mit /\ (cursor-oben-Taste) bestätigen**

LCD\_Ausgabe gültige Funktion (Dec -> Lok\_DB)

Funktion  $= 4$ 

LCD-Ausgabe auszuführende Funktion im Klartext Lok-Nr (als Suchbegriff) für die Speicherung eingeben  $Dec \rightarrow Lok_D$ 

0001..9999

führende Nullen !!!

Ziffern-Eingabe für Lok-Nr Tasten 0..9 max 4 Ziffern (0001..9999) / führende Nullen erforderlich

#### **mit > (cursor-rechts-Taste) bestätigen**

Es können max die Daten für 250 Lok's gespeichert werden

Ist eine Lok-Nr bereits auf dem i2c-eeprom-Speicher vorhanden, werden diese Daten überschrieben.

Sind unter einer (neuen) Lok-Nr. noch keine Daten gespeichert, wird ein neuer Datenbank-Satz eingestellt.

Es wird nicht geprüft, ob die eingegebene Lok-Nr mit dem Inhalt der CV 1 (bzw. CV17/18) übereinstimmt

Damit können auch Standard-Decoder-Einstellungen (z.B. mit einer Pseudo-Lok-Nr) hinterlegt werden, die dann später auf andere / neue Decoder übertragen werden können

Es empfiehlt sich hierzu die Lok-Nr. 9990..9999 zu verwenden und eine entsprechende Dokumentation außerhalb des Verfahrens durchzuführen.

LCD-Ausgabe zu speichernde Lok-Nr wird ausgegeben Kontrollabfrage

Lok-Nr= xxxx ok ? < Ja / no V

Speicherung ausführen mit < (cursor-links-Taste) bestätigen

die Lokdaten werden jetzt auf den i2c-eeprom-Speicher geschrieben geschrieben werden die Daten nur dann wenn ein CV-Inhalt > Null erkannt wird

#### *LED 3 und 4 leuchten / blinken*

Abbruch mit V (cursor-unten-Taste) bestätigen

LCD-Ausgabe Ergebnis-Meldung (CV-Nr und Inhalt werden ausgegeben)

xxx xxx gespeichert Lok-Nr: xxxx

Die Decoderdaten einer Lok wurden erfolgreich in die Lok/CV-Datenbank übernommen

Diese Meldung wird für alle 128 CV's ausgegeben

In die CV 105/106 wird die Lok-Nr in Form einer langen Adresse sicherheitshalber hinterlegt, damit evtl. Rekonstruktions-Möglichkeiten bestehen

<span id="page-7-0"></span>2.5 Funktion 5 = Lesen CV von Lok-Datenbank und Schreiben in Decoder

Bemerkung Das Einlesen aller 128 CV's benötigt einige Zeit

Wird während des Ablaufes mit der RESET-Taste ein Abbruch dieser Funktion durchgeführt, kann dies zu einer fehlerhaften Lok-DB führen.

LCD-Ausgabe

Funktion ?

Lcd "CV-Adresse eingeben"

Funktion eingeben Ziffern-Eingabe (5) max 1 Ziffer

#### **mit /\ (cursor-oben-Taste) bestätigen**

LCD\_Ausgabe auszuführende Funktion (Lok-DB  $\rightarrow$  Dec)

Funktion  $= 5$ 

LCD\_Ausgabe auszuführende Funktion im Klartext

Lok-DB  $\rightarrow$  Dec

0001..9999 führende Nullen !!!

Ziffern-Eingabe für Lok-Nr Tasten 0..9 max 4 Ziffern (0001..9999)

**mit > (cursor-rechts-Taste) bestätigen**

LCD-Ausgabe abzurufende Lok-Nr wird ausgegeben Kontrollabfrage

Lok-Nr= xxxx ok ? < Ja / no V

Daten-Abruf ausführen mit < (cursor-links-Taste) bestätigen

die Lokdaten werden jetzt vom i2c-eeprom-Speicher gelesen und in den Decoder geschrieben

geschrieben werden die Daten nur dann wenn ein CV-Inhalt > Null erkannt wird

Es wird nicht geprüft, ob die eingegebene Lok-Nr mit dem Inhalt der CV 1 bzw. Cv17/18 übereinstimmt

#### *LED 3 und 4 leuchten / blinken*

Abbruch mit V (cursor-unten-Taste) bestätigen

LCD-Ausgabe: Ergebnis-Meldung

xxx xxx programmiert Lok-Nr. xxxx

Die Decoderdaten einer Lok wurden erfolgreich aus der Lok/CV-Datenbank übernommen

Diese Meldung wird für alle 128 CV's ausgegeben

#### <span id="page-8-0"></span>2.6 Funktion  $6 = CV29$  ermitteln / schreiben

LCD-Ausgabe

Funktion ?

Lcd "CV-Adresse eingeben"

Funktion eingeben Ziffern-Eingabe (6) max 1 Ziffer

#### **mit /\ (cursor-oben-Taste) bestätigen**

LCD Ausgabe auszuführende Funktion (CV29 ermitteln / speichern))

Funktion  $= 6$ 

Ī

LCD-Ausgabe auszuführen Funktion im Klartext

# CV29 ermitteln

mit V (cursor-unten-Taste) kann die gesamte Funktion abgebrochen werden

LCD-Ausgabe

…

geloescht

Folgende Auswahlmöglichkeiten für die CV 29 werden angeboten:

Verwendung der cursor-Tasten

mit < (cursor-links-Taste) wird die entsprechende Option ausgewählt und das bit in CV29 auf "1" gesetzt

mit > (cursor-rechts-Taste) wird das entsprechende Option ausgewählt und das bit in CV29 auf "0" gesetzt

LCD-Ausgabe

Fahrt-Richtung ? Invers ja **<** / No **>**

LCD-Ausgabe

Fahrstufen ?  $28/128$  < /  $14/27$  >

LCD-Ausgabe

Analog zulassen ?"  $ja < / no >$ 

# Es wird dringend empfohlen die Analog-Fahrweise n i c h t zuzulassen

LCD-Ausgabe

Kenn-Linie aus CV...  $67-94 < 72, 5+6>$  LCD-Ausgabe

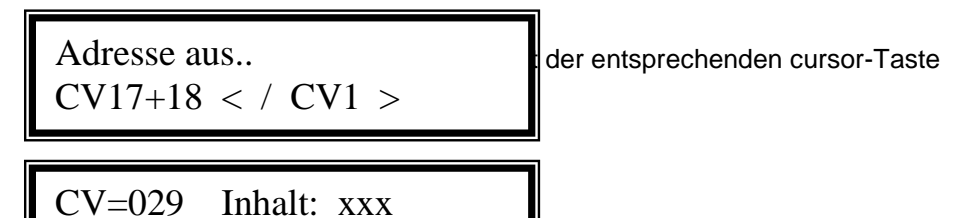

Programmierung ok

#### <span id="page-10-0"></span>2.7 Funktion 7 = Lange Adressen für CV17/CV18 ermitteln / schreiben

LCD-Ausgabe

Funktion ?

Lcd "CV-Adresse eingeben"

Funktion eingeben Ziffern-Eingabe (7) max 1 Ziffer

#### **mit /\ (cursor-oben-Taste) bestätigen**

LCD\_Ausgabe angeforderte Funktion

Funktion  $= 7$ 

LCD-Ausgabe angeforderte Funktion im Klartext

Lange Adr  $\rightarrow$  CV17/18

0100...9999 eingeben / <

Ziffern-Eingabe (0..9) es sind alle (!) 4 Ziffern einzugeben (0100 .. 9999) / führende Nullen erforderlich

### **mit < (cursor-links-Taste) bestätigen**

LCD-Ausgabe die eingegebene "Lange Adresse" wird nochmals zur Überprüfung angezeigt

adr=9999  $<$  ok ?

#### **mit < (cursor-links-Taste) bestätigen**

#### **bzw. Vorgang abbrechen mit V (cursor-unten-Taste)**

LCD-Ausgabe Ergebnis-Meldung für CV17

CV=017 Inhalt= XXX Programmierg ok

LCD-Ausgabe Ergebnis-Meldung für CV18

CV=018 Inhalt=XXX Programmierg ok

<span id="page-11-0"></span>2.8 Funktion  $8 =$  Scannen von .. bis

LCD-Ausgabe

Funktion ?

Lcd "CV-Adresse eingeben"

Funktion eingeben Ziffern-Eingabe (8) max 1 Ziffer

## **mit /\ (cursor-oben-Taste) bestätigen**

LCD\_Ausgabe angeforderte Funktion

Funktion  $= 8$ 

LCD-Ausgabe angeforderte Funktion im Klartext

CV's scannen

Scannen ab CV: CV-Nr eingeben / < Ziffern-Eingabe (0..9) / führende Nullen sind nicht erforderlich

# **mit < (cursor-links-Taste) bestätigen**

LCD-Ausgabe

```
Scannen ab CV: xxx
< weiter / V Ende
```
**mit < (cursor-links-Taste) weiter-scannen**

LCD-Ausgabe

CV=XXX CV-Inhalt=XXX < weiter / V Ende

# **bzw. Vorgang abbrechen mit V (cursor-unten-Taste)**

LCD-Ausgabe

Fertig …

# <span id="page-12-0"></span>2.9 Umschalten zur PC-Ausgabe

LCD-Ausgabe

Funktion ?

Lcd "CV-Adresse eingeben"

Funktion eingeben Ziffern-Eingabe (9) max 1 Ziffer

# **mit /\ (cursor-oben-Taste) bestätigen**

LCD\_Ausgabe angeforderte Funktion

Funktion  $= 9$ 

LCD-Ausgabe angeforderte Funktion im Klartext

PC-Ausgabe

Ab diesem Zeitpunkt können nur noch Datenein-/ausgaben

über den PC erfolgen (Hennig Voosen – Software DCC-Programmer)

Von der PC-Ein-/Ausgabe kann durch die Eingabe der CV 255 wieder in die RC5-Dateneingabe zurück geschaltet werden

**Soll n u r** die PC-Datenein-/ausgabe erfolgen und auf dieRC5- TV-Bedienung verzichtet werden, ist dies durch entsprechende Jumper-Stellung möglich (vergl. DPC\_RC5\_USB-Allgemeine Beschreibung)